## **Hyper V Delete VM Snapshot Action**

The Delete VM Snapshot action allows you to delete a system snapshot

Specify the Hyper V Server settings, see Hyper V Server page.

On the Delete Snapshot Page provide the name of the virtual machine that you want to delete the snapshot from.

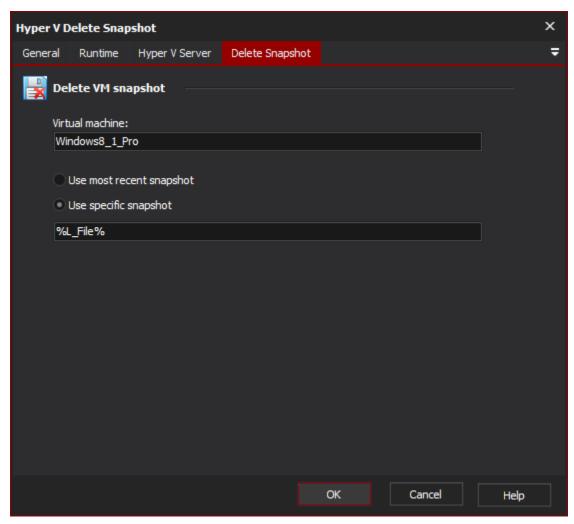

Select from the following two options:

Delete Snapshot

**Delete VM snapshot** 

Virtual machine

Use most recent snapshot

Use specific snapshot